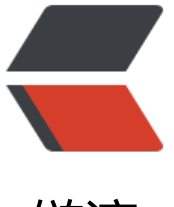

链滴

# Ubuntu 下安[装 jd](https://ld246.com)k 的两种方法

作者: javmain

- 原文链接:https://ld246.com/article/1495281314564
- 来源网站:[链滴](https://ld246.com/member/javmain)
- 许可协议:[署名-相同方式共享 4.0 国际 \(CC BY-SA 4.0\)](https://ld246.com/article/1495281314564)

## **写在前面**

- 1. 添加 ppa(源),并下载安装 jdk
- 2. 通过 oracle官网下载压缩包安装

# **一、[通过 pp](http://www.oracle.com/technetwork/java/javase/downloads/jdk8-downloads-2133151.html)a 安装 jdk**

#### 1. 打开终端, 执行以下命令:

apt install software-properties-common sudo add-apt-repository ppa:webupd8team/java sudo apt-get update

## **2. 执行安装 jdk 的命令:**

sudo apt-get install oracle-java8-installer

安装过程,安装器会提示你同意 oracle 的服务条款,选择 ok 然后选择 yes 即可。

当然,可以通过命令,默认执行同意选择

echo oracle-java8-installer shared/accepted-oracle-license-v1-1selecttrue | sudo /usr/bin/deb onf-set-selections

如果在过程中, 网速较慢或者安装中断, 我们可以去官网下载 jdk 的压缩包, 放到/var/cache/oracledk8-installer目录下,然后在执行安装命令,安装器则会默认使用我们下载的 jdk 版本进行安装。

# **3. 设置默认 jdk**

jdk7 sudo update-java-alternatives -s java-7-oracle

jdk8 sudo update-java-alternatives -s java-8-oracle

#### **4. 测试安装**

java -version

javac -version

# **二、通过官网下 jdk 压缩包安装**

# **1. 官网下载 jdk 压缩包**

下载地址:http://www.oracle.com/technetwork/java/javase/downloads/jdk8-downloads-2133 51.html, 选择相应版本的 jdk, 并下载压缩包。

#### **2. 创建目录并解压缩 jdk**

创建目录:

sudo mkdir /usr/lib/jvm

解压缩到创建的目录

sudo tar -zxvf jdk-8u131-linux-x64.tar.gz -C /usr/lib/jvm

#### **3. 增加 jdk 环境变量**

修改linux环境变量文件

sudo vim /etc/profile

#set oracle jdk environment export JAVA\_HOME="/usr/lib/jvm/jdk1.8.0\_131" export PATH="\$PATH:\$JAVA\_HOME/bin" export JRE HOME="\$JAVA HOME/jre" export CLASSPATH=".: \$JAVA HOME/lib: \$JRE HOME/lib"

#### **4.使环境变量立即生效**

source /etc/profile

#### **5. 设置系统默认 jdk**

因为许多 linux 默认安装有 openjdk, 所以需要执行以下命令, 设置默认 jdk

sudo update-alternatives --install /usr/bin/java java /usr/lib/jvm/jdk1.8.0\_131/bin/java 300 sudo update-alternatives --install /usr/bin/javac javac /usr/lib/jvm/jdk1.8.0\_131/bin/javac 300 sudo update-alternatives --install /usr/bin/jar jar /usr/lib/jvm/jdk1.8.0\_131/bin/jar 300 sudo update-alternatives --install /usr/bin/javah javah /usr/lib/jvm/jdk1.8.0\_131/bin/javah 300

sudo update-alternatives --install /usr/bin/javap javap /usr/lib/jvm/jdk1.8.0\_131/bin/javap 30

这里的300只是标识一下,没什么意义,只是下一步要用到 然后执行命令:

sudo update-alternatives --config java

若是初次安装 jdk, 会有下面的提示

There is only one alternative in link group java (providing /usr/bin/java)

否者 , 会列出系统上的所有已安装的 java , 然后自己选择,即选最后为300的那个

#### **6. 测试 jdk 是否安装成功**

java -version

javac -version

# **另外**

删除通过 ppa 安装的 jdk

sudo apt-get remove oracle-java8-installer

好,以上就安装 jdk 的两种方法,希望对大家有所帮助。